# LearnIT2teach Avenue

# **Adding Word Select Questions to a Quiz**

Courseware quiz Word Select questions allow learners to click on words or letters to indicate a choice. The instructor inserts a text and then designates one or more words as the correct answers. This type of activity can be used to ask learners to identify grammar or spelling errors, misplaced words, parts of speech, etc. It can also be used as an alternate means of assessing students within a courseware quiz.

### **Step-by-Step**

- 1. On your course, click the **Turn editing on** button.
- 2. In the topic where the link to the **Quiz** should appear, click on the **Add an activity or resource** link.

#### The **Add a new activity or resource** pop-up appears.

3. Select **Quiz** in the **Activities** tab.

The **Add a new Quiz** window appears.

- 4. Input a quiz Name, for example Regions of Canada.
- 5. Click on the Save and Display button.
- 6. The Quiz Editor informs that there are no questions associated with the quiz yet.
- 7. Click on the Edit Quiz button.

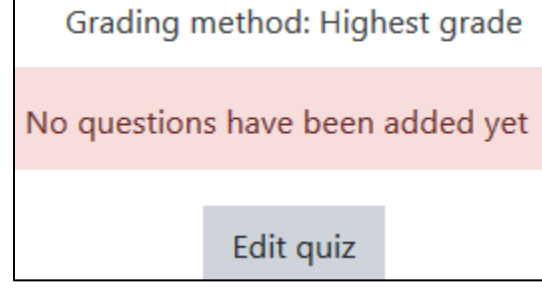

8. To add a new quiz question, click on the Add link.

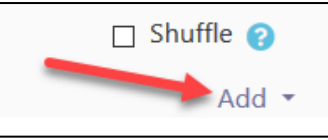

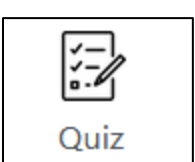

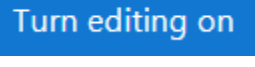

+ Add an activity or resource

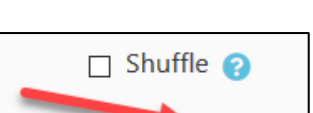

# LearnIT2teach Avenue

9. Choose + a new question from the drop-down list.

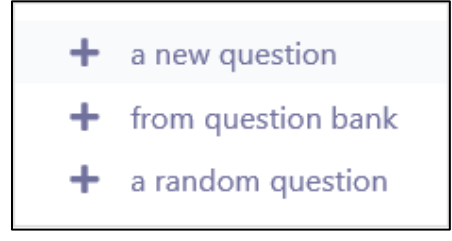

10. Choose Word Select.

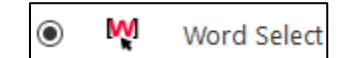

- 11. Click on the Add button.
- 12. Choose the Category to which you want to add the question.
- 13. Type a **Question name**.
- 14. In the Introduction textbox, you can type in instructions about how to answer this question. Otherwise, you can leave it blank.
- 15. Paste or type text into the Question text area. For example,

Canada has many geographical regions. In the northern part of Canada are the Northern Territories. This includes the Northwest Territories, the Yukon and Nunavut. Along the Pacific Ocean is the West Coast region. Moving eastward are the Prairie Provinces. The provinces of Ontario and Quebec make up the Central Canada region. On the eastern coast of Canada is the Atlantic Provinces region.

16. Insert square brackets around terms that are correct responses. For example,

Canada has many geographical regions. In the northern part of Canada are the [Northern Territories] . This includes the Northwest Territories, the Yukon and Nunavut. Along the Pacific Ocean is the [West Coast] region. Moving eastward are the [Prairie Provinces] . The provinces of Ontario and Quebec make up the [Central Canada] region. On the eastern coast of Canada is the [Atlantic Provinces] region.

- 17. Type feedback in the General feedback text box if necessary.
- 18. Choose the **Incorrect selection penalty** drop down to select a deduction percentage for each incorrectly selected word.
- 19. Optional: To change the character that indicates terms, click on the Delimit characters drop-down.
- 20. Choose one of the options. (if you feel this is necessary)
- 21. Click on the Save changes button.

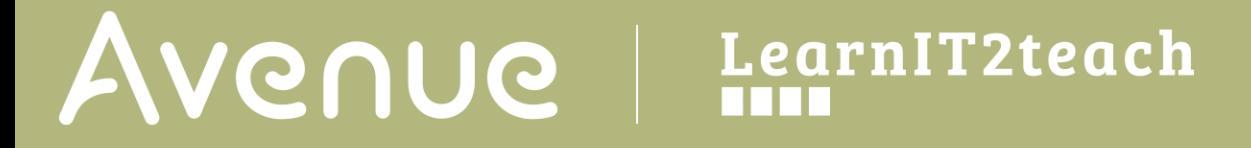

22. The **Word Select** question is now added to the Quiz.

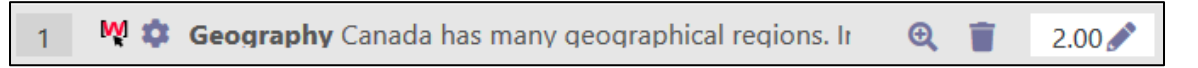

- 23. Click on the Save Changes button to save the latest version of the quiz.
- 24. Return to the quiz using the **breadcrumbs** menu.

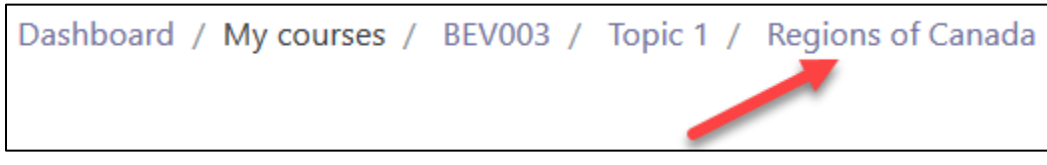

25. Click on the Attempt Quiz Now button.

Attempt quiz now

26. The question appears as pictured below.

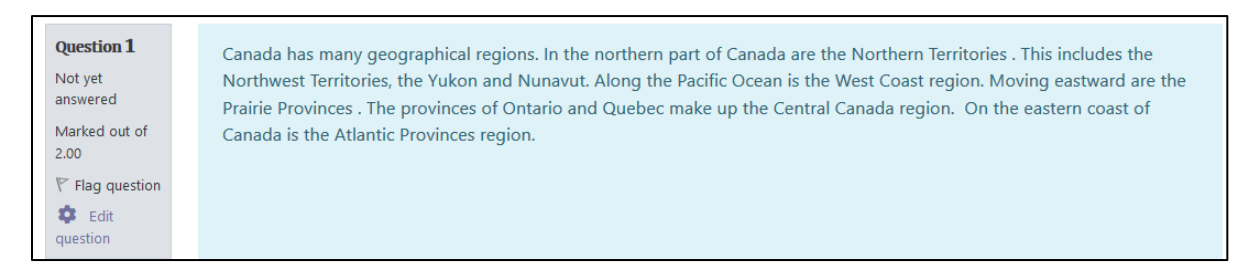

27. After a student selects words, it appears as below.

Canada has many geographical regions. In the northern part of Canada are the Northern Territories . This includes the Northwest Territories, the Yukon and Nunavut. Along the Pacific Ocean is the West Coast region. Moving eastward are the Prairie Provinces. The provinces of Ontario and Quebec make up the Central Canada region. On the eastern coast of Canada is the Atlantic Provinces region.

28. After the quiz is submitted, results are reported.

Canada has many geographical regions. In the northern part of Canada are the [Northern Territories]. This includes the Northwest Territories  $\vee$ , the Yukon  $\vee$  and *[Nunavut]*. Along the Pacific **Ocean**  $\times$  is the West Coast  $\vee$  region. Moving eastward are the Prairie Provinces  $\vee$ . The provinces of Ontario and Quebec make up the Central Canada region. On the eastern coast of Canada is the Atlantic Provinces v region.

29. Note that 10 percent was deducted for each error.

# Avenue learnit2teach

The red terms are incorrect The yellow terms were not selected The green terms are correct

#### **Video Resource**

The [video](https://moodle.org/plugins/view.php?plugin=qtype_wordselect&moodle_version=20) on this page explains the Word Select question type and it demonstrates its uses.

#### **Word Select Question Type Help file**

[Moodle documents: Word Select](https://docs.moodle.org/39/en/Wordselect_question_type) <https://docs.moodle.org/39/en/Wordselect\_question\_type>